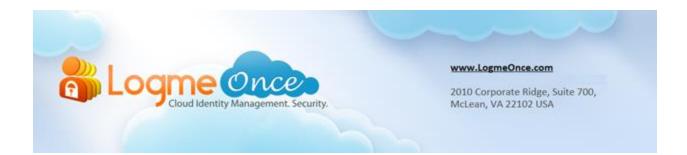

## How does One Time Password (OTP) works?

| Document Type:    | LogmeOnce FAQs Series            |
|-------------------|----------------------------------|
| Document Version: | 1.0                              |
| Date:             | December 28 <sup>th</sup> , 2012 |
| Website:          | http://LogmeOnce.com             |

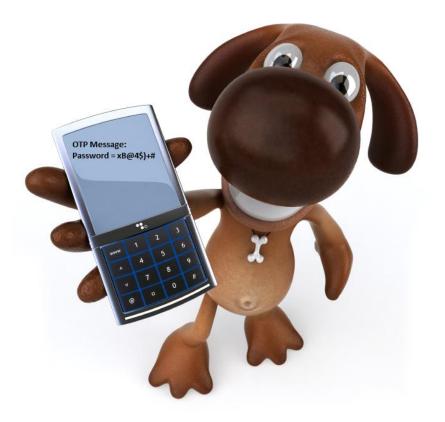

## **Get "One Time Password" for more security**

## How does One Time Password (OTP) works?

- 1. Open your Browser. (Firefox, Chrome, Safari, or Microsoft IE)
- 2. If a user is already registered with LogmeOnce, then click on LogmeOnce extension and provide your credentials
- 3. Click on "Login" button
- 4. If a user is not registered yet then register with LogmeOnce first using Signup.
- 5. After you are logged in, click on "Security" tab.
- 6. Go to OTP tab. There are four different methods to receive an OTP message;
  - Google Authenticator
  - Email Message
  - Voice Mail
  - SMS Message
- 7. To enable, click on "Email Message" link.
- 8. Check the "Email Address" checkbox and click on "Send Code" button to receive an email which will contain your OTP code.
- 9. If desired, select "Alternative Email Address" and click on "Send Code" button to receive email on other entered email address
- 10. Code will be sent to provided email address only
- 11. Now, please use the code sent via email and enter Code in "Enter Verification Code" textbox and click on "Verify" button.
- 12. When user enters valid OTP then "Save Changes" button will be enabled.
- 13. After clicking on "Save Changes" button email message status for delivery method button will be "Enabled".
- 14. Following screenshots will give clear idea about OTP.

| OTP S                | AML      | Kerberos        | Active Directo          | y/LDAP              | Multi-Factor Auth          | entication            | Password P             | olicy             |             |  |
|----------------------|----------|-----------------|-------------------------|---------------------|----------------------------|-----------------------|------------------------|-------------------|-------------|--|
| Delivery Method      | Status   | Description     | X7                      |                     |                            |                       |                        |                   |             |  |
| Google Authenticator | Disabled | Click to enable | /disable, and receive a | one-time password \ | via Google Authenticato    | r. Smartphone App     | lication will generat  | e verification co | de for you. |  |
| 🖂 Email Message      | Disabled | Click to enable | disable, and receive    | one                 | sage. We                   | will send you an er   | mail with verification | code.             |             |  |
| O Voice Call         | Disabled | Click to enable | disable, and receive    | one-bine password v | via Voice Call. We will ca | all you with verifica | tion code.             |                   |             |  |
| 🥮 SMS Message        | Enabled  | Click to enable | disable, and receive    | one-time password \ | /ia SMS Message. We w      | vill send you a text  | message with verific   | cation code.      |             |  |
| Delivery Method      | Status   | Description     |                         |                     |                            |                       |                        |                   |             |  |

| ОТР             | SAML     | Kerberos | Active Directo             |
|-----------------|----------|----------|----------------------------|
| Delivery Method |          | Status   | Description                |
| Google Auther   | nticator | Disabled | Click to enable/disable, a |
| 🖂 Email Message |          | Disabled | Click to enable/disable, a |
| 🔒 Voice Call    |          | Disabled | Click to enable/disable, a |
| 🥦 SMS Message   |          | Disabled | Click to enable/disable, a |
| Delivery Method |          | Status   | Description                |

| 器 Logme 🧟            | nce                                                                                                    |                 | Goud Dashb                                                                                                    | oard Opplications         | Reports            | Sers & Groups            | My Profile | Security | P Logout |
|----------------------|----------------------------------------------------------------------------------------------------|-----------------|----------------------------------------------------------------------------------------------------|---------------------------|--------------------|--------------------------|------------|----------|----------|
| OTP SAM              | IL Í                                                                                                    | Kerberos        | Active Directory/LDAP                                                                                                    | Multi-Factor Auth         | entication         | Password Pol             | cy         |          |          |
| Delivery Method      | Status                                                                                                    | Description     |                                                                                                    |                           |                    |                          |            |          |          |
| Google Authenticator | Google Authenticator Disabled Click to enable/disable, and receive a one-time password via Google Authenticator. Smartphone Application will generate verification code for you. |                 |                                                                                                    |                           |                    |                          |            |          |          |
| 🖂 Email Message      | Disabled                                                                                                    | Click to enable | Click to enable/disable, and receive a one-time password via E-mail message. We will send you an email with verification code. |                           |                    |                          |            |          |          |
| O Voice Call         | Disabled                                                                                                    | Click to enable | Click to enable/disable, and receive a one-time password via Voice Call. We will call you with verification code.              |                           |                    |                          |            |          |          |
| 🥮 SMS Message        | Disabled                                                                                                    | Click to enable | e/disable, and receive a one-time passw                                                                                        | ord via SMS Message. We w | ill send you a tex | t message with verificat | ion code.  |          |          |
| Delivery Method      | Status                                                                                                    | Description     |                                                                                                    |                           |                    |                          |            |          |          |

#### Which email address should we send codes to?

|                 | Email Address         |                                                                                                    |                 |                                  |              |                       |                      |                            |                      |          |                 |
|-----------------|-----------------------|----------------------------------------------------------------------------------------------------|-----------------|----------------------------------|--------------|-----------------------|----------------------|----------------------------|----------------------|----------|-----------------|
| ۲               | Marketing@LogmeOr     | ice.com                                                                                                    |                 |                                  |              |                       |                      |                            |                      |          |                 |
|                 | Alternative Email Add | ress                                                                                                    |                 |                                  |              |                       |                      |                            |                      |          |                 |
| 0               |                       |                                                                                                    |                 |                                  |              |                       |                      |                            |                      |          |                 |
| _               | Cancel Send           |                                                                                                    | s Reserved.     |                                  |              |                       |                      |                            |                      | My (     | Cloud Dashboard |
| <b>&gt;&gt;</b> | Logme                 | nce                                                                                                    |                 | Cloud                            | Dashboard    | Applications          | Reports              | Sers & Groups              | A My Profile         | Security | P Logout        |
|                 | OTP SAM               | IL K                                                                                                    | Cerberos        | Active Directory/LDAP            |              | Multi-Factor Auth     | entication           | Password Pol               | icy                  |          |                 |
| )eliv           | ery Method            | Status                                                                                                    | Description     |                                  |              |                       |                      |                            |                      |          |                 |
| G               | oogle Authenticator   | Disabled                                                                                                    | Click to enable | /disable, and receive a one-time | password via | Google Authenticate   | or. Smartphone A     | pplication will generate v | verification code fo | r you.   |                 |
| E               | imail Message         | Disabled Click to enable/disable, and receive a one-time password via E-mail message. We will send you an email with verification code. |                 |                                  |              |                       |                      |                            |                      |          |                 |
| î v             | oice Call             | Disabled                                                                                                    | Click to enable | /disable, and receive a one-time | password via | Voice Call. We will c | all you with verific | ation code.                |                      |          |                 |
| 🥦 s             | MS Message            | Disabled                                                                                                    | Click to enable | /disable, and receive a one-time | password via | SMS Message. We v     | vill send you a tex  | t message with verificat   | ion code.            |          |                 |
| Delive          | ery Method            | Status                                                                                                    | Description     |                                  |              |                       |                      |                            |                      |          |                 |
| Ne              | sent an emai          | l to Marke                                                                                                    | eting@Lo        | gmeOnce.com wit                  | th a cod     | le.                   |                      |                            |                      |          |                 |

| Enter Verification Co  | de<br>Verify          |             |  |                    |
|------------------------|-----------------------|-------------|--|--------------------|
| Cancel                 | ave Changes           |             |  |                    |
| Copyright 2011-2012 Lo | ogmeOnce.com All Righ | s Reserved. |  | My Cloud Dashboard |

# **Frequently Asked Questions (FAQs):**

Visit LogmeOnce online support section to access additional support documents. http://support.logmeonce.com/forums/21055833-tips-tricks

## **Innovation is Our Tradition**

Our **<u>Executive team</u>** founders are recognized inventors of advanced security products that have reached global brand status.

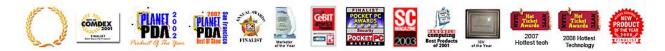

### **Copyright Notice**

Copyright © 2011-2013 - LogmeOnce, Inc. All rights reserved. No part of this publication may be reproduced, transmitted, transcribed, stored in a retrieval system, or translated into any language, in any form or by any means, electronic, mechanical, photocopying, recording, or otherwise, without prior written permission from LogmeOnce. All copyright, confidential information, patents, design rights and all other intellectual property rights of whatsoever nature in and to any source code contained herein (including any header files and demonstration code that may be included), are and shall remain the sole and exclusive property of LogmeOnce Inc. The information furnished herein is believed to be accurate and reliable. However, no responsibility is assumed by LogmeOnce for its use, or for any infringements of patents or other rights of third parties resulting from its use.